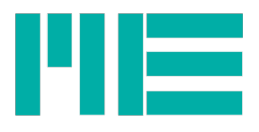

# Signalfluss-Diagramm für GSV-6

Stand vom 20.08.2017

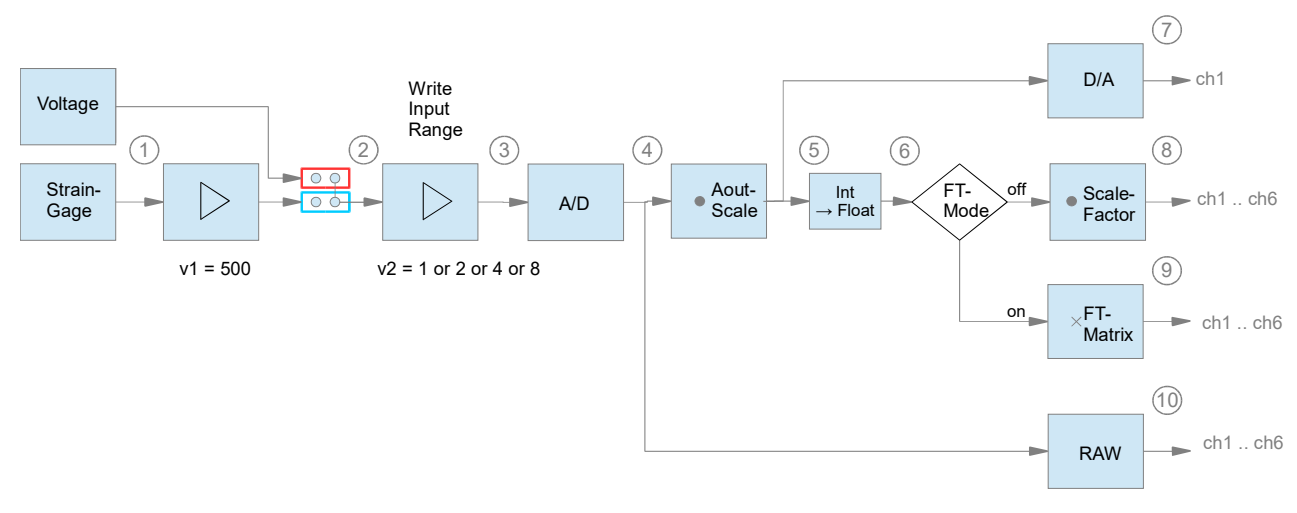

### Differentieller Eingang für Dehnungsmessstreifen (1)

Differenzielles Eingangssignal, bzw. Ausgangssignal der Wheatstone Brücke; Der maximale Messbereich ist 8 mV/V.

### Spannungssignal 0V ... 3V (2)

Analoges Signal, durch die Wahl der Verstärkung ist der maximale Messbereich von 8 mV/V auf eine Wert von 8, 4, 2, oder 1 mV/V konfigurierbar. Die Verstärkungsstufe 1 entspricht einem konfigurierten Messbereich von 8 mV/V, 2 entspricht 4 mV/V, usw. Die Wahl der Verstärkung ist über das Kommando MEweriteInputRange (No. 0x34) möglich. Der physikalische Eingangsbereich für die Kanäle 2 bis 6 mit GSV-6CPU ist 1,5V +-1,5V (nominell). Bei einigen Varianten (GSV-6BT, GSV-6CAN, GSV-6PI) werden diese Kanäle durch zusätzliche Schaltungen für verschiedene Eingangssignale, wie z.B. +-10V, PT1000, DMS Voll- DMS-Halb und DMS-Viertelbrücken einsetzbar.

### Verstärktes Spannungssignal 0V ... 3V (3)

Der konfigurierte Messbereich kann mit dem FW-Kommando MEwriteInputRange (No. 0x34) gesetzt und mit GetInputType (No. 0xA2) gelesen werden.

Hinweis: MEwriteInputRange kann nicht individuell für einzelne Kanäle gesetzt werden, sondern wirkt auf alle 6 Kanäle.

Voraussetzung der Ausführung von MEwriteInputRange: Firmware-Version bis 3.10: Gesetzte Hersteller-ID

Anschliessend sollte ein Reset erfolgen, damit er zur Wirkung kommt

Der Gebrauchsbereich des konfigurierten Messbereichs beträgt 105% des Nennbereichs des konfigurierten Messbereichs. ("5% Overhead").

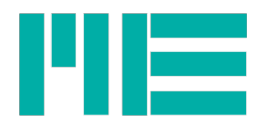

## 16 Bit Zahlenwert (4)

Der konfigurierte Messbereich (8 oder 4 oder 2 oder 1 mV/V) wird auf einen Wertebereich von 0x8619 (-100% des Messbereichs) bis 0x79E7 (+100% des Messbereichs) digitalisiert. Diese Zahlenwerte ergeben sich aus dem bipolaren 16-Bit Bereich abzüglich 5% Overhead: ±2^15 / 1,05.

Mit einer Verstärkung von 2 oder 4 oder 8 reduziert sich entsprechend auch der Eingangsbereich von Spannungseingängen zu ±0,75V, ±0,375V, ±0,187V.

## Skalierter 16 Bit Zahlenwert (5)

Vom digitaliserten Zahlenwert (4) wird der Tarier-Offset abgezogen, und er wird anschliessend mit einem (gesamt-) Skalierfaktor "AoutScale" multipliziert. Der konfigurierte Messbereich (8 oder 4 oder 2 oder 1 mV/V) verringert sich dadurch um den Faktor AoutScale:

```
Skalierter Messbereich (5) = konfigurierter Messbereich (4) / AoutScale.
```
Auf diese Weise kann auch der Abgleichbereich für den Tarieroffset (SetZero) angepasst werden; z.B. auf ±100%, wenn AoutScale =2.

AoutScale kann mit dem FW-Kommando WriteAoutScale (No. 0x07) gesetzt und mit ReadAoutScale (No. 0x06) gelesen werden.

Der Tarier-Offset verändert sich durch Ausführung von SetZero (No. 0x0C). Er kann auch mit ReadZero (No. 0x02) gelesen und mit WriteZero (No. 0x03) gesetzt werden.

Der Wert an 5) entspricht dem kommunizierten 16-Bit Messwert, wenn der Datentyp im Messwertframe auf Int16 gestellt ist. Die Umstellung des Datentyps der Werte im Messwertframe kann mit SetTXmode (No. 0x81) erfolgen.

Die Nennbereichsendwerte an 5) betragen ebenso 0x79E7 (pos) und 0x8619 (neg). Der Wert (5) für Eingangskanal 1 ist auch die Grundlage für die Berechnung des Wertes am Analogausgang. Dabei wird noch ein eigener Offset dazuaddiert, der mit den Kommandos ReadAoutOffset (No. 0x04) und WriteAoutOffset (No. 0x05) kommuniziert wird.

## 32-Bit Fließkommazahl (6)

Der 16-Bit Zahlenwert (5) wird in eine Fließkommazahl mit dem Nennbereich -1 ... +1 umgerechnet, wobei der Wert 1,0 dem positiven skalierten Messbereich entspricht und -1 dem negativen. Dieser Bereich wird auf -1,05 .. 1,05 gesättigt. Diese Fließkommawerte der 6 Eingangkanäle sind die Eingangswerte für die Berechnung mit Sechsachsenmatrizen, siehe (9).

## Analoges Ausgangssignal (7)

Für den Kanal 1 steht ein analoges Signal zur Verfügung Das analoge Ausgangssignal des CPU-Moduls beträgt 1,25V (Nullpunkt) ±1,25V (Hub). Die Variante GSV-6 L hat einen konfigurierbaren Ausgangstreiber, mit dem das Signal in verschienene elektrische Formate bzw. Bereiche gewandelt werden kann, z.b. -10..10V oder 4..20mA.

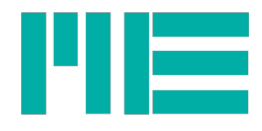

### Skalierter Messwert (8)

Sofern die Berechnung mit Sechsachsensensoren nicht aktiv ist, wird der Fließkommawert (6) erst mit dem UserScale-Wert multipliziert und dann wird der UserOffset addiert. Der UserScale wird mit den Kommandos ReadUserScale (No. 0x14) und WriteUserScale (No. 0x15) kommuniziert, der UserOffset mit ReadUserOffset (No. 0x9A) und WriteUserOffset (No. 0x9B).

Der Wert (8) wird im Messdatenframe kommuniziert, sofern der Datentyp auf Float gestellt ist.

Die Umstellung des Datentyps der Werte im Messwertframe kann mit SetTXmode (No. 0x81) erfolgen.

### Kraft-/ Momenten Anzeige für 6-Achsen-Sensoren

Sofern die Berechnung mit Sechsachsensensoren aktiv ist, werden die Werte (6) der 6 Eingangskanäle mit der Kalibriermatrix der Sechsachsensensoren multipliziert.

Bis Gerätefirmwareversion 3.10 werden die Werte (6) mit der Kalibriermatrix direkt "as it is" verrechnet, ohne dass die Messbereiche und die Skalierung der Matrizenwerte berücksichtigt wird. Der Benutzer muss also u.U. vor der Übergabe an den Verstärker die Matrix mit einem Faktor multiplizieren, um die Eingangswerte auf 1mV/V zu skalieren. Beispiel: Sei die Ausgangsmatrix in N/mV/V bzw, Nm/mV/V skaliert und sei der Eingangsnennbereich 8mV/V (d.h. gain=1) und AoutScale =2. Dann muss die Matrix mit 8/2 =4 multipliziert werden, damit der Rohwertvektor in mV/V skaliert ist.

Ab Firmware-Version 3.11 wird die Kalibriermatrix vom GSV-6 selbst wie folgt skaliert:

Matrizenskalierungsfaktor = (OutScaleFactor \* 8) / (InScaleFactor \* gain \* AoutScale) bzw:

Matrizenskalierungsfaktor = (OutScaleFactor/InScaleFactor) \* Nennbereich (5) Wobei OutScaleFactor und InScaleFactor die Skalierungsfaktoren sind, die für die dem Messverstärker übergebene Kalibriermatrix gelten.

Sie sind i.d.R. mit diesem Key-Bezeichner in der Sensorkalibrierdatendatei <SernsorSerNo>.dat genannt. Ist die übergebene Matrix bereits in N/mV/V bzw Nm/mV/V skaliert, so sind für OutScaleFactor und InScaleFactor jeweils die Werte 1,0 zu übergeben.

Alle Sechsachsensensorkalibrierwerte werden mit dem Kommado ReadFTSensorCal (No. 0x47) gelesen und mit WriteFTSensorCal (No. 0x48) geschrieben; siehe Protokollbeschreibung.

## Rohwert (10)

Der Rohwert an (4) kann mit dem Kommando GetRawValue (No. 0x3A) gelesen werden.

### Defaulteinstellungen

UART Baudrate 230400/s

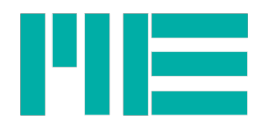

#### CAN Bitrate 1 Mbit/s

Anzahl Kanäle: 6

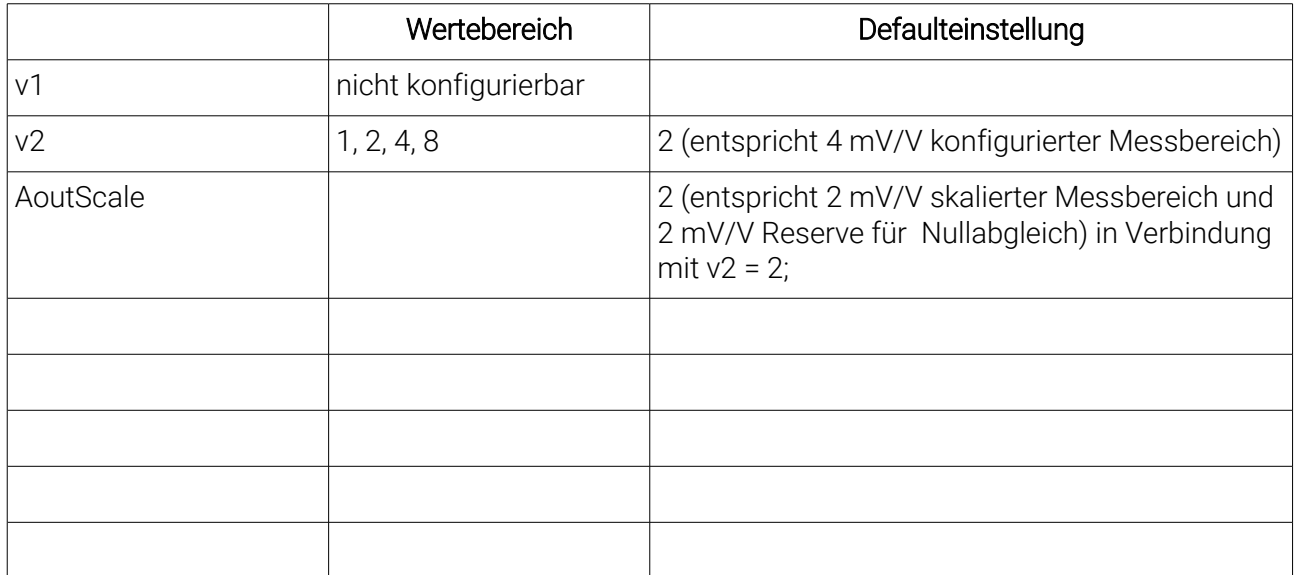

### Maximale Datenfrequenzen

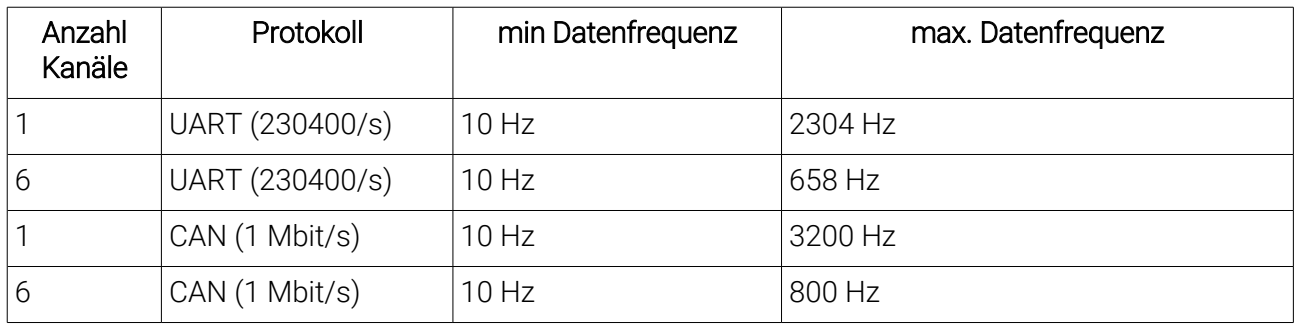

### Empfohlene Einstellungen für das IIR Filter

Der GSV-6 verfügt über ein IIR Filter vierter Ordnung. Die Konfiguration erfordert Fachwissen über Signalverarbeitung. Das IIR Filter eignet sich zur Lösung spezielle Aufgaben, wie z.B. Hochpass-Filter oder Bandsperren.

Für allgemeine Anwendungen ist die Verwendung des IIR Filters nicht notwending. Die Einstellung der Datenfrequenz ist ausreichend: Die Datenfrequenz sollte so niedrig wie möglich und nur so hoch wie unbedingt notwendig eingestellt werden.

In der Tabelle sind beispielhaft einige mögliche Konfigurationen aufgelistet.

#### Tiefpass-Filter

Die Einstellung der maximalen Datenfrequenz wird für die Verwendung des analogen Ausgangs empfohlen.

Über die UART Schnittstelle werden bei Konfiguration als 1-Kanal System mit einer Baudrate 230400/s maximal 2304 Messwerte pro Sekunde übertragen.

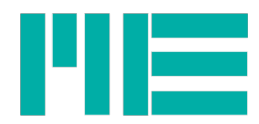

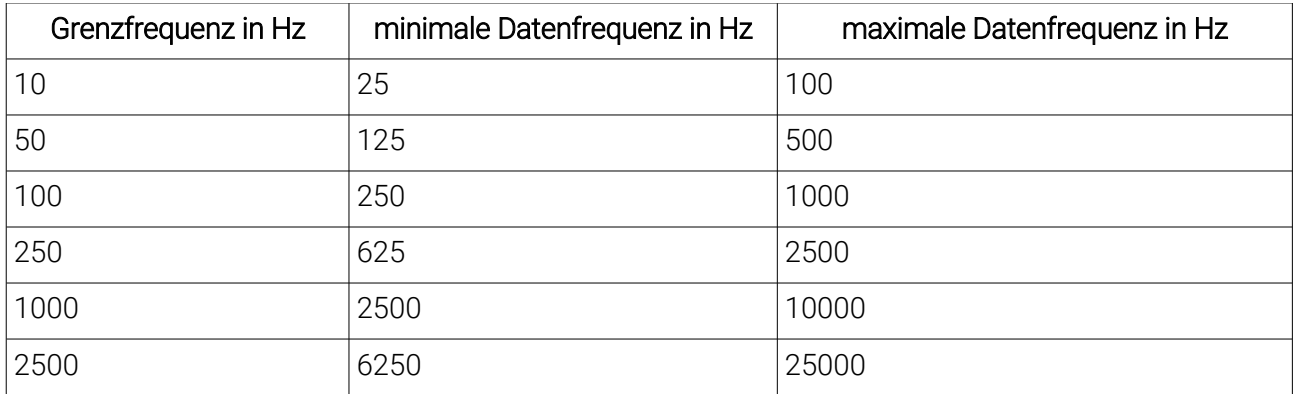

#### Hochpass-Filter

Bei Anwendung des Hochpass Filters wird die Einstellung der maximalen Datenfrequenz empfohlen.

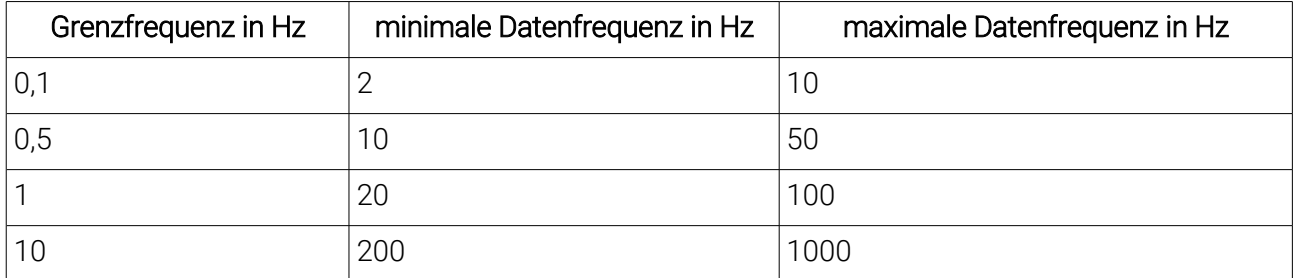

#### Bandstop-Filter

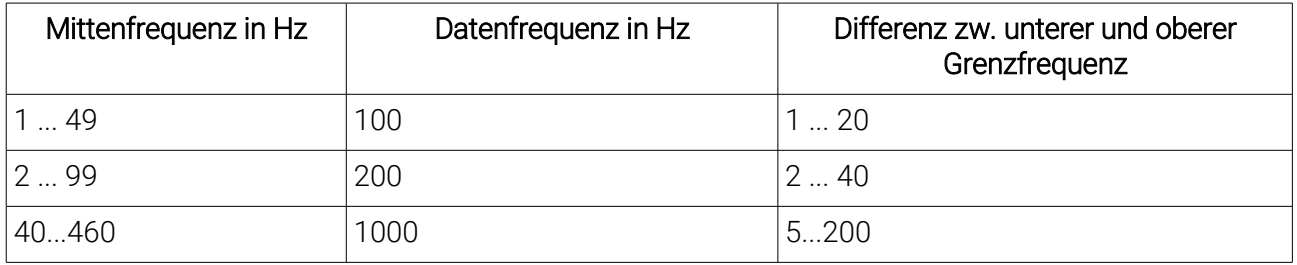